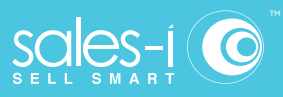

## How To Change Settings In Sales Vs Gaps

**Desktop**

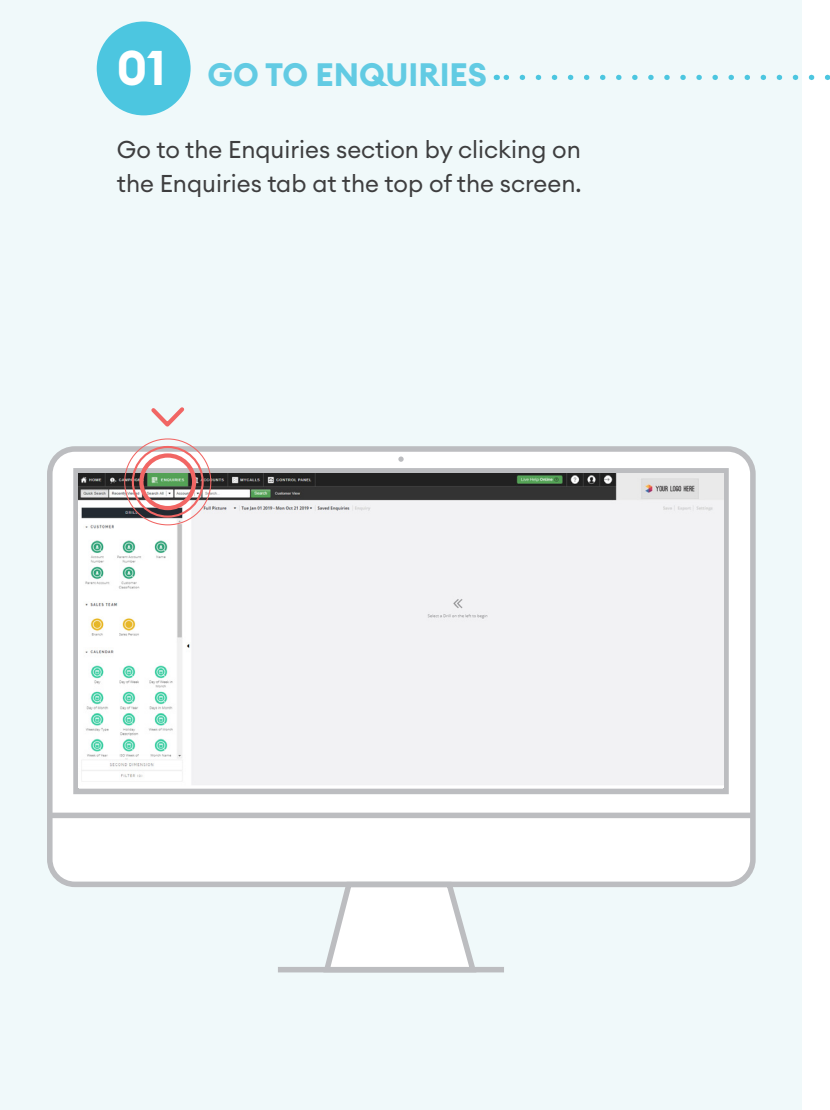

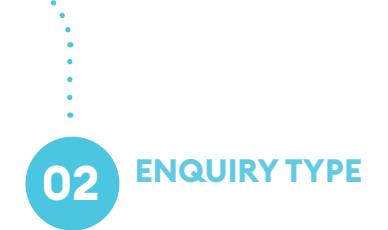

Select the Sales Vs Gaps enquiry type from the drop down list.

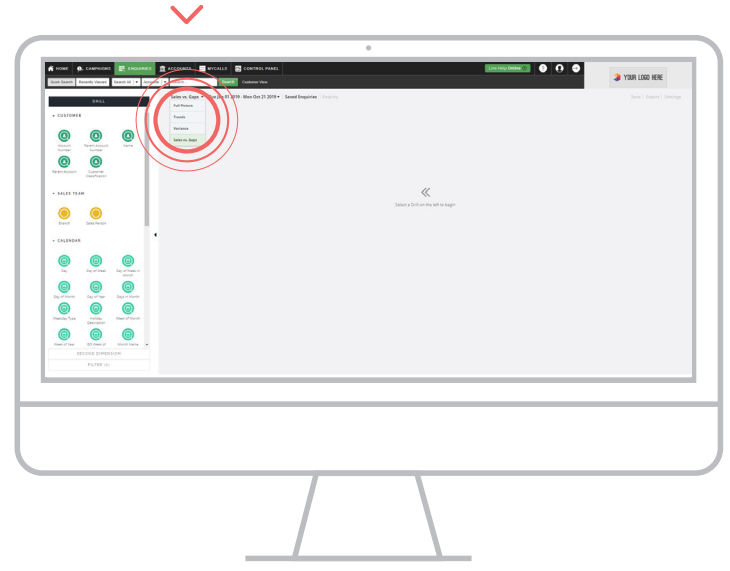

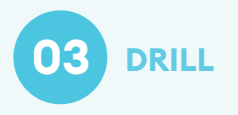

Select the bubble that you want to use to drill into your data.

In this example, click on the Day of Month bubble.

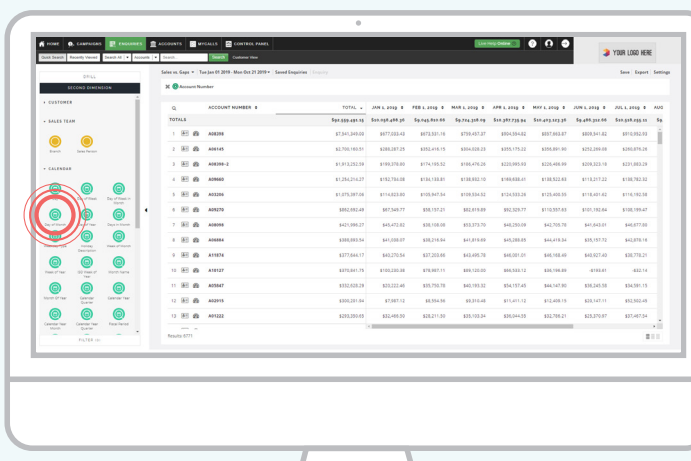

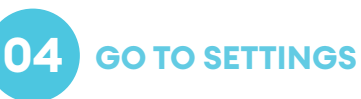

To access the settings menu, click the settings option at the top right of the page

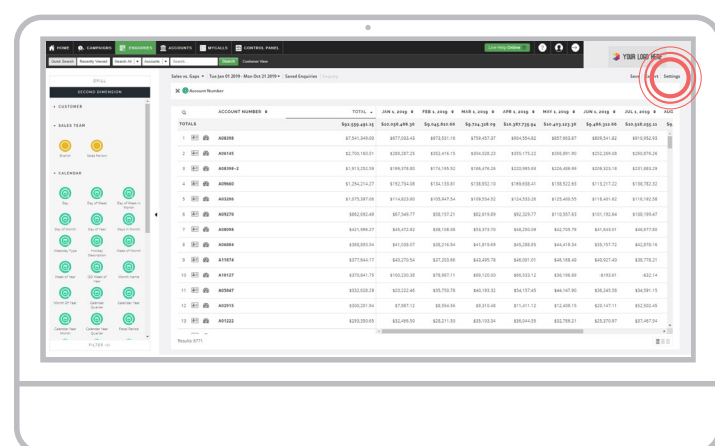

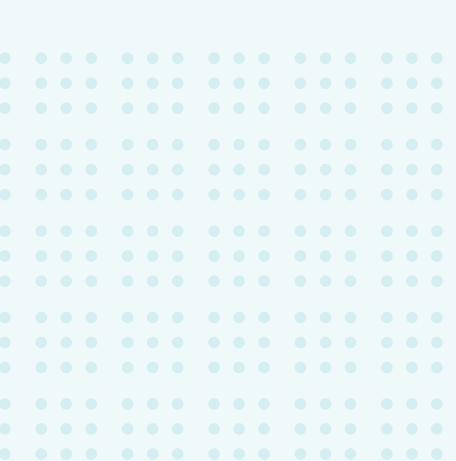

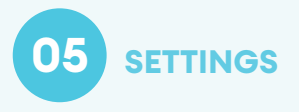

Choose your settings from the drop down menu.

For example you can change the measurement type to see profit or quantity, you can also change the period type to Day, Week or Quarter.

Click on Apply to use the settings.

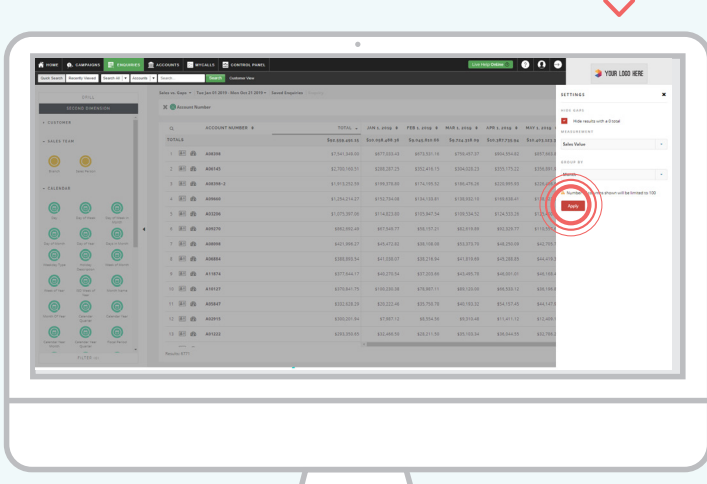

US phone: (847) 868-8175 UK phone: 0845 508 7355 mail: support@sales-i.com sales-i.com